# **Apama Analytics Builder for Cumulocity IoT 10.3 Readme**

# **October 2018**

This file contains important information you must read before using Apama Analytics Builder for Cumulocity IoT 10.3. You can find system requirements, user documentation, and installation and upgrade instructions on the [Documentation website](http://documentation.softwareag.com/) or the TECH community website. At those locations, you can also find suite-related security and globalization information.

Included in this file is information about functionality that has been added, removed, deprecated, or changed for this product. Deprecated functionality continues to work and is supported by Software AG, but may be removed in a future release. Software AG recommends against using deprecated functionality in new projects.

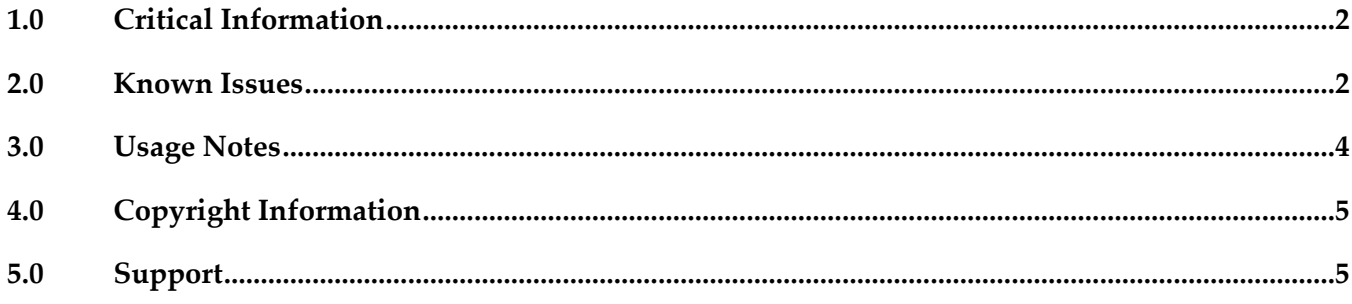

### <span id="page-1-0"></span>**1.0 Critical Information**

This section lists any critical issues for the current release that were known when this readme was published. For critical information found later, go to the Knowledge Center on the **Empower website**.

If upgrading an existing installation, at a minimum, any new configuration files need to be installed in /usr/edge/properties/apama - this can be achieved with these commands:

```
 cd /usr/edge/properties/apama
unzip -n /opt/softwareag/cumulocity-apama-rules/deploy/*data.directory*.zip
```
You may wish to upgrade to newer versions of configuration files - this can be done by:

```
 cd /usr/edge/properties/apama
```

```
 unzip -o /opt/softwareag/cumulocity-apama-rules/deploy/*data.directory*.zip \
         config/connectivity/cepStreaming/cepStreaming.properties
```
You may then need to re-apply any customizations to these files.

<span id="page-1-1"></span>Note that we do not support upgrading from preview releases.

### **2.0 Known Issues**

This section lists any issues for the current release that were known when this readme was published. For known issues found later, go to the Knowledge Center on the **Empower website**.

PAB-105

Input is not deleted with the DEL key when a sensor/fragment is selected for the device. In Internet Explorer only, the DEL key will not remove a block if the block has a datapoint/sensor configured.

Use the **Delete** command in the block parameter editor to delete the block.

**PAB-144** 

Tags input field has a jumpy cursor in Internet Explorer.

In Internet Explorer only, the **Tags** input field in the Model Configuration dialog will move the cursor to the end of the input field on any keystroke. It is thus not possible to edit text in the middle of a tag.

Delete from the right hand side to correct mistakes in the tag names.

#### PAB-145

Rewiring error when the input/ output nodes of a block are changed.

If a model is loaded that was created with a previous version of Analytics Builder and if it contains a block whose input or output ports have changed position, then the wires are rendered incorrectly. Wires will go to the position that the block's input or output port were present in the old version, even if that position is now a different input or output port.

Move the block slightly to force the wires to be re-routed. Any block input or output ports that no longer exist will render as a wire going into the block, not an input or output port. Such wires will need to be moved before the model can be activated.

#### PAB-165

Text box in Internet Explorer for Output Operation block can be very slow and the cursor flickers. In Internet Explorer only, if a block is positioned near the edge of the visible window, then when the block parameter editor is opened, text entry into text boxes can be very slow, and the mouse cursor will flicker.

This can be avoided by dragging the canvas to scroll the model so that the block is near the middle of the window.

#### PAB-161

Issues while editing the group name when using the zoom buttons.

The input field for editing a group name can be mispositioned when using zoom controls. If the model is zoomed out, then the input field will be rendered larger than the group. If the zoom buttons are used while the input field for the group label is visible, the input field will not zoom in or out with the rest of the canvas.

Close the input field for the group name before using the zoom buttons, and avoid editing group names if zoomed to less than 100%.

#### PAB-162

Blocks inside the group are flickering when copying and pasting a group using a Ctrl + drag operation.

While performing a Ctrl + drag operation on a group of blocks, the blocks in the new copy of the group may be mispositioned, resulting in a flickering effect as they are dragged. There is currently no workaround for this issue.

#### PAB-158

Time Delay block allows zero delay but will cause a runtime error.

The Time Delay block will not work correctly with a zero time delay, causing a model runtime error when it receives an input.

Avoid using zero times for the Time Delay block - bypass the block in this case.

## <span id="page-3-0"></span>**3.0 Usage Notes**

This section provides any additional information you need to work with the current release of this product.

**PAB-169** 

Validation of block parameters only occurs when a model is marked as Active.

The only validation that the model editor will perform is whether required block parameters are filled in. Validation of the value of block parameters occurs when a model is marked as Active. If there are issues, the model manager will display an error and move the model to the Inactive state. Use the model manager's Active button in test mode to check the correctness of block parameters.

PAB-170

Analytics editor not localized.

Numeric values must be specified using a period (.) for a decimal point (not required for whole numbers), and they must not contain a thousands separator. Scientific notation may be used (for example, "1e3" is 1000).

PAB-25

New/deleted devices are not refreshed and need model editor to be reopened.

If devices are added or removed from the inventory in Cumulocity, this is not shown in the model editor while it is active. Click X to leave the model editor and thus to return to the model manager. Then edit the model again to re-load the devices in the model editor if required.

**PAB-21** 

Unsaved models should be prompted to save on URL change.

If you change a model in the model editor, then navigating using the browser's back button or editing the URL of the browser may result in losing changes. Save the model before performing such operations.

## <span id="page-4-0"></span>**4.0 Copyright Information**

Copyright © 2018 Software AG, Darmstadt, Germany and/or Software AG USA Inc., Reston, VA, USA, and/or its subsidiaries and/or its affiliates and/or their licensors.

The name Software AG and all Software AG product names are either trademarks or registered trademarks of Software AG and/or Software AG USA Inc. and/or its subsidiaries and/or its affiliates and/or their licensors. Other company and product names mentioned herein may be trademarks of their respective owners.

Detailed information on trademarks and patents owned by Software AG and/or its subsidiaries is located at [http://softwareag.com/licenses.](http://softwareag.com/licenses)

This software may include portions of third-party products. For third-party copyright notices, license terms, additional rights or restrictions, please refer to "License Texts, Copyright Notices and Disclaimers of Third Party Products". For certain specific third-party license restrictions, please refer to section E of the Legal Notices available under "License Terms and Conditions for Use of Software AG Products / Copyright and Trademark Notices of Software AG Products". These documents are part of the product documentation, located a[t http://softwareag.com/licenses](http://softwareag.com/licenses) and/or in the root installation directory of the licensed product(s).

### <span id="page-4-1"></span>**5.0 Support**

Visit the [Empower website](https://empower.softwareag.com/) to learn about support policies and critical alerts, read technical articles and papers, download products and fixes, submit feature/enhancement requests, and more.

Visit the [TECHcommunity website](http://techcommunity.softwareag.com/) to access additional articles, demos, and tutorials, technical information, samples, useful resources, online discussion forums, and more.

PAS-RM-103-20180928